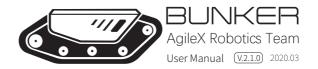

# 

The information in this manual does not include the design, installation and operation of a complete robot application, nor does it include all peripheral equipment that may affect the safety of the complete system. The design and use of the complete system need to comply with the safety requirements established in the standards and regulations of the country where the robot is installed. BUNKER integrators and end customers have the responsibility to ensure compliance with the applicable laws and regulations of relevant countries, and to ensure that there are no major dangers in the complete robot application. This includes but is not limited to the following:

### 1.Effectiveness and responsibility

- Make a risk assessment of the complete robot system.
- Connect the additional safety equipment of other machinery defined by the risk assessment together.
- Confirm that the design and installation of the entire robot system's peripheral equipment, including software and hardware systems, are correct.
- This robot does not have a complete autonomous mobile robot, including but not limited to automatic anti-collision, anti-falling, biological approach warning and other related safety functions.
   Related functions require integrators and end customers to follow relevant regulations and feasible laws and regulations for safety assessment, To ensure that the developed robot does not have any major hazards and safety hazards in actual applications.
- Collect all the documents in the technical file: including risk assessment and this manual.
- Know the possible safety risks before operating and using the equipment.

### 2. Environmental Considerations

- For the first use, please read this manual carefully to understand the basic operating content and operating specification.
- For remote control operation, select a relatively open area to use Bunker, because Bunker is not equipped with any automatic obstacle avoidance sensor.
- Use Bunker always under -20°C~60°C ambient temperature.
- If Bunker is not configured with separate custom IP protection, its water and dust protection will be IP44 ONLY.

### 3.Pre-work Checklist

- Make sure each device has sufficient power.
- Make sure Bunker does not have any obvious defects.
- Check if the remote controller battery has sufficient power.
- When using, make sure the emergency stop switch has been released.

### 4.Operation

- In remote control operation, make sure the area around is relatively spacious.
- · Carry out remote control within the range of visibility.
- The maximum load of BUNKER is 70KG. When in use, ensure that the payload does not exceed 70KG.
- When installing an external extension on BUNKER, confirm the position of the center of mass of the extension and make sure it is at the center of rotation.
- Please charge in time when the device voltage is lower than 48V.
- When BUNKER has a defect, please immediately stop using it to avoid secondary damage.

- When BUNKER has had a defect, please contact the relevant technical to deal with it, do not handle the defect by yourself.
- Always use BUNKER in the environment with the protection level requires for the equipment.
- Do not push BUNKER directly.
- When charging, make sure the ambient temperature is above 0°C.

#### 5.Maintenance

- Regularly check the tension of the hanging crawler, and tighten the crawler every 150~200h.
- After every 500 hours of operation, the bolts and nuts of each part of the car body should be inspected. If they are loose, they must be tightened immediately.
- In order to ensure the storage capacity of the battery, the battery should be stored under electricity, and it should be charged regularly when not used for a long time.

# **CONTENTS**

| 1 Bunker Introduction             | 1 | 3.4 Firmware upgrades           | 9  |
|-----------------------------------|---|---------------------------------|----|
| 1.1 Component list                | 1 | 3.5 BUNKER ROS Package use      | 10 |
| 1.2 Tech specifications           | 1 | example                         |    |
| 1.3 Required for development      | 1 |                                 |    |
|                                   |   | 4 Attention                     | 11 |
| 2 The Basics                      | 2 | 4.1 Battery                     | 11 |
| 2.1 Description of electrical     | 2 | 4.2 Operational environment     | 11 |
| interface                         |   | 4.3 Electrical /extension cords | 11 |
| 2.2 Instruction on remote control | 2 | 4.4 Additional safety advice    | 11 |
| 2.3 Instruction on control        | 3 | 4.5 Other notes                 | 11 |
| demands and movements             |   |                                 |    |
|                                   |   | 5 Q&A                           | 11 |
| 3 Getting Started                 | 3 |                                 |    |
| 3.1 Use and operation             | 3 | 6 Product Dimensions            | 12 |
| 3.2 Charging                      | 4 | 6.1 Product outline dimension   | 12 |
| 3.3 Communication using CAN       | 4 | illustration                    |    |
| 3.3.2 CAN Cable Connection        | 9 | 6.2 Top expansion stent size    | 13 |
| 3.3.3 Implementation of CAN       | 9 | description diagram             |    |
| command control                   |   |                                 |    |

# 1 BUNKER Introduction

BUNKER is designed as a multi-purpose tracked chassis with different application scenarios considered: simple and sensitive operation, large development space, adapt to various fields of development and application, independent suspension system, high payload and suspension, strong climbing ability, can climb stairs. It can be used for the development of special robots such as inspection and exploration, rescue and detonation, special shooting, special transportation, etc., to solve the robot mobile solution.

# 1.1 Component list

| Name                                    | Quantity |
|-----------------------------------------|----------|
| BUNKER Robot Body                       | x1       |
| Battery Charger(AC 220V)                | x1       |
| Aviation plug (4Pin)                    | x2       |
| FS remote control transmitter(Optional) | x1       |
| USB to RS232                            | x1       |
| USB to CAN communication module         | x1       |

# 1.2 Tech specifications

| Parameter Types | Items                     | Values                     |
|-----------------|---------------------------|----------------------------|
|                 | Dimensions                | 1023*778*400mm             |
|                 | Inner dimensions          | 600*300*230mm              |
| Dimensions      | Chassis height            | 90mm                       |
|                 | Track width               | 150mm                      |
|                 | Length                    | 520mm                      |
| w.·.            | Weight                    | About 130kg                |
| Weight          | Load                      | 80kg                       |
|                 | Туре                      | Lithium battery            |
| Battery         | Capacity                  | 30AH                       |
|                 | Voltage                   | 48V                        |
|                 | Maximum climbing capacity | 36°                        |
| Motion          | Speed                     | 0~1.5m/s                   |
| Motion          | Minimum turning radius    | Be able to turn on a pivot |
|                 | Maximum obstacle          | 170mm                      |
|                 | Control mode              | Remote control             |
| Control         | RC transmitter            | 2.4G/extreme distance 1KM  |
|                 | Communication interface   | CAN                        |

# 1.3 Required for development

FS RC transmitter is provided (optional) in the factory setting of BUNKER, which allows users to control the chassis of robot to move and turn; CAN and RS232 interfaces on BUNKER can be used for user's customization.

## 2 The Basics

This section provides a brief introduction to the BUNKER mobile robot platform. It is convenient for users and developers to have a basic understanding of BUNKER chassis.

# 2.1 Description of electrical interface

The interface at rear end is shown in Figure 2-1, where Q1 is CAN and 48V power supply aviation interface; Q2 is the power switch; Q3 is the recharging interface; Q4 is the aerial; Q5 is the drive test interface; Q6 is the emergency stop switch; Q7 is the display of battery voltage.

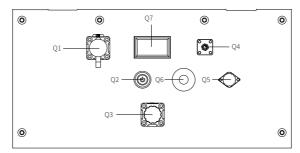

Figure 2.1 Tail electrical interface

The definitions of Q1 communication and power interface as shown in Figure 2-2.

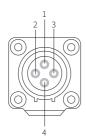

| Pin No. | Pin Type | Function and<br>Defition | Remarks                                                        |
|---------|----------|--------------------------|----------------------------------------------------------------|
| 1       | Power    | VCC                      | Power positive, voltage range<br>46 - 54V, maximum current 10A |
| 2       | Power    | GND                      | Power negative                                                 |
| 3       | CAN      | CAN_H                    | CAN bus high                                                   |
| 4       | CAN      | CAN_L                    | CAN bus low                                                    |

Figure 2.2 Pin definition figure of tail aviation expansion interface

### 2.2Instructions on remote control

FS RC transmitter is an optional accessory of BUNKER for manually controlling the robot. The transmitter comes with a left-hand-throttle configuration. The functions of the buttons are defined as: SWA, SWC, SWD are enabled by default. SWB for control mode selection, top position for command control mode and the middle position for remote control mode. When configuring the autowalker navigation system, the bottom is the navigation control mode. S1 is the throttle button to control the forward and backward of BUNKER; S2 controls the rotation, POWER is the power button, and it can be turned on at the same time. It should be noted that when the remote controller is turned on, SWA, SWB, SWC, SWD all need to be at the top.

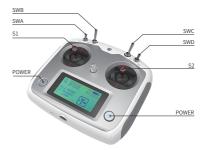

Figure 2.3 Schematic Diagram of Buttons on FS RC transmitter

### 2.3Instructions on control demands and movements

A reference coordinate system can be defined and fixed on the vehicle body as shown in Figure 2.4 in accordance with ISO 8855.

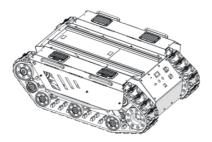

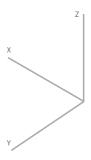

Figure 2.4 Schematic Diagram of Reference Coordinate System for Vehicle Body

As shown in Figure 2.4, the vehicle body of BUNKER is in parallel with X axis of the established reference coordinate system. In RC control mode, push the remote control stick S1 forward to move in the positive X direction, push stick S1 backward to move in the negative X direction. When S1 is pushed to the maximum value, the movement speed in the positive X direction is the maximum, when S1 is pushed to the minimum value, the movement speed is the maximum in the negative direction of the X direction. The remote control stick S2 controls the rotation of the car body left and right. The remote control joystick S2 controls the rotation of the car body to the left, it rotates from the positive direction of the X axis to the positive direction of the Y axis. When S2 pushes the car body to the right, it rotates from the positive direction of the X axis to the negative direction of the Y axis. S2 When pushing to the left to the maximum value, the counterclockwise rotation speed is the maximum. When S2 is pushed to the right to the maximum value, the clockwise rotation speed is the maximum.

Following this convention, a positive linear velocity corresponds to the forward movement of the vehicle along positive x-axis direction and a positive angular velocity corresponds to positive right-hand rotation about the z-axis.

# 3 Getting Started

This section introduces the basic operation and development of the BUNKER platform using the CAN bus interface.

# 3.1 Use and operation

### Check

- Check the condition of vehicle body. Check whether there are significant anomalies; if so, please contact the after-sale service personnel for support;
- Check the state of emergency stop switches. Make sure Q6 emergency stop button at the rear is released;
- For first-time use, check whether Q3 (drive power supply switch) on the rear panel has been pressed down; if so, please release it, and then the drive will be powered off;

#### Shutdown

· Press the key switch to cut off the power supply;

#### Startup

- Press the key switch (Q2 on the electrical panel), and normally, the voltmeter will display correct battery voltage
- and front and rear lights will be both switched on;
   Check the battery voltage. If the voltage is higher than 48V, it means the battery voltage is correct; if the battery power level is low, please charge the battery;

### **Emergency stop**

 Press down emergency push button at the rear of BUNKER vehicle body;

### Basic operating procedure of remote control

After the chassis of BUNKER mobile robot is started correctly, turn on the RC transmitter and select the remote-control mode.
 Then, BUNKER platform movement can be controlled by the RC transmitter.

## 3.2 Charging

BUNKER is equipped with a standard charger by default to meet customers' recharging demand.

### The detailed operating procedure of charging is shown as follows:

- Make sure the electricity of BUNKER chassis is powered off. Before charging, please make sure Q2 (key switch) in the rear
  control console is turned off;
- Insert the charger plug into Q3 charging interface on the rear control panel;
- Connect the charger to power supply and turn on the switch in the charger. Then, the robot enters the charging state.

# 3.3 Communication using CAN

BUNKER provides CAN interfaces for customization and development. Users can send command to control the chassis through the CAN interface.

BUNKER uses CAN2.0B communication standard with 500K baud rate and Motorola message format. The moving linear speed and the rotational angular speed of chassis can be controlled by CAN bus interface. The feedback of current motion status and chassis status would be provided from BUNKER simultaneously.

The protocol includes system status feedback frame, motion control feedback frame and control frame, please refer to the content as below for detail:

The system status feedback command provides the feedback about current status of the chassis, control mode status, battery voltage and system failure. The information is given in Table 3.1.

Command Name Sending node Receiving node ID Cycle(ms) Receive-timeout(ms) Steer-by-wire chassis Decision-making control unit 0x211 200ms None 0x08 Data length Function Position Data type Description 0x00 Normal condition Current status of vehicle body byte [0] unsigned int8 0x01 Emergency stop 0x02 System Error 0x00 Stand by 0x01 CAN command control Mode control byte [1] unsigned int8 0x03 Remote control byte [2] Battery voltage upper 8 bits unsigned int16 Actual voltage × 10(with an accuracy of 0.1V) byte [3] Battery voltage lower 8 bits byte [4] Reserve byte [5] Failure Information unsigned int8 Refer to Table3.2 Failure Information Description 0x00 byte [6] Reserve 0~255 Loops counting. Count is incremented once Count Parity bit (Count) byte [7] unsigned int8 while single command sent every time

Table 3.1 Bunker Chassis Status Feedback Frame

Table 3.2 Description of Failure Information

| Description of Failure Information |         |                                                                 |  |  |  |  |
|------------------------------------|---------|-----------------------------------------------------------------|--|--|--|--|
| Byte                               | Bit     | Meaning                                                         |  |  |  |  |
|                                    | bit [0] | Low-voltage failure                                             |  |  |  |  |
|                                    | bit [1] | Low-voltage warning                                             |  |  |  |  |
|                                    | bit [2] | Remote control signal lost protection(0: Normal 1: Lost signal) |  |  |  |  |
| byte [5]                           | bit [3] | Drive 1 communication failure(0: Normal 1: Failure)             |  |  |  |  |
| byte [5]                           | bit [4] | Drive 2 communication failure(0: Normal 1: Failure)             |  |  |  |  |
|                                    | bit [5] | Reserve, default value 0                                        |  |  |  |  |
|                                    | bit [6] | Reserve, default value 0                                        |  |  |  |  |
|                                    | bit [7] | Reserve, default value 0                                        |  |  |  |  |

The motion control feedback frame includes the feedback of linear and angular speed of chassis. Please refer to Table 3.3 for detail.

Table 3.3 Motion Control Feedback Frame

| Command Name          | Mover                        | ment Control  | Feedback Frame                                     |                            |  |
|-----------------------|------------------------------|---------------|----------------------------------------------------|----------------------------|--|
| Sending node          | Receiving node               | ID            | Cycle (ms)                                         | Receive-timeout(ms)        |  |
| Steer-by-wire chassis | Decision-making control unit | 0x221         | 20ms                                               | None                       |  |
| Data length           | 0x08                         |               |                                                    |                            |  |
| Position              | Function                     | Data type     | Descr                                              | iption                     |  |
| byte [0]              | Moving speed upper 8 bits    |               |                                                    |                            |  |
| byte [1]              | Moving speed lower 8 bits    | signed int16  | Actual speed X 1000 (with an accuracy of 0.001m/s) |                            |  |
| byte [2]              | Rotation speed upper 8 bits  | aineand int10 | Astrological V 1000 (with                          | 50 001 m d/s)              |  |
| byte [3]              | Rotation speed lower 8 bits  | signed int16  | Actual speed X 1000 (With                          | an accuracy of 0.001rad/s) |  |
| byte [4]              | Reserved                     | -             | Ox                                                 | 00                         |  |
| byte [5]              | Reserved                     | -             | Ox                                                 | 00                         |  |
| byte [6]              | Reserved                     | -             | Ox                                                 | 00                         |  |
| byte [7]              | Reserved                     | -             | Ox                                                 | 00                         |  |

The motion control frame includes linear speed, angular speed and checksum. Please refer to Table 3.4 for detail.

Table 3.4 Motion Command Control Frame

| Command Name                 | Command Name Motion Command Control Frame         |              |                                                                  |                     |  |  |  |  |
|------------------------------|---------------------------------------------------|--------------|------------------------------------------------------------------|---------------------|--|--|--|--|
| Sending node                 | Receiving node                                    | ID           | Cycle (ms)                                                       | Receive-timeout(ms) |  |  |  |  |
| Decision-making control unit | Chassis node                                      | 0x111        | 20ms                                                             | 500ms               |  |  |  |  |
| Data length                  | 0x08                                              |              |                                                                  |                     |  |  |  |  |
| Position                     | Function                                          | Data type    | Des                                                              | cription            |  |  |  |  |
| byte [0]                     | Linear velocity upper 8 byte                      | Signed int16 | Linear moving speed<br>mm/s(unit)<br>Range[-1500,1500]           |                     |  |  |  |  |
| byte [1]                     | Linear velocitylower 8 byte                       | Kange[-15    |                                                                  | -1300,1300]         |  |  |  |  |
| byte [2]                     | Linear speed percentage  Angular speed percentage | Signed int16 | Rotation angular speed<br>0.001rad/s(unit)<br>Range [-1000,1000] |                     |  |  |  |  |
| byte [4]                     | Reserved                                          | -            | 0x00                                                             |                     |  |  |  |  |
| byte [5]                     | Reserved                                          | -            | (                                                                | 0x00                |  |  |  |  |
| byte [6]                     | Reserve                                           | -            | (                                                                | 0x00                |  |  |  |  |
| byte [7]                     | Reserve                                           | -            | (                                                                | )x00                |  |  |  |  |

 $The control \ mode\ setting\ frame\ is\ used\ to\ set\ the\ terminal\ interface.\ Please\ refer\ to\ Table\ 3.5\ for\ detail.$ 

Table 3.5 Control Mode Setting Frame

| Command                      |                  | ode Frame     |                                        |                     |
|------------------------------|------------------|---------------|----------------------------------------|---------------------|
| Sending node                 | Receiving node   | ID            | Cycle (ms)                             | Receive-timeout(ms) |
| Decision-making control unit | Chassis node     | 0x421         | 20ms                                   | 500m/s              |
| Data length                  | 0x01             |               |                                        |                     |
| Location                     | Function         | Data type     | Description                            |                     |
| byte [0]                     | CAN Command Mode | Unsigned int8 | 0x00 Stand by<br>0x01 CAN Command mode |                     |

Note[1] Description for control mode

When the remote control is power off, the control mode of BUNKER is can command control by default, that means chassis can be controlled by commands directly. Please note that the control mode in command still need to set 0x01 if the speed command need to be executed successfully. If you power on the remote control, then the remote control has the highest priority, the chassis would switch the control mode based on remote control only.

The status clear frame is used to clear the system failures, please refer to table 3.6 for detail.

Table 3.6 Status Clear Frame

| Command      | Status Clear Frame     |               |                                                                                     |                     |  |  |  |
|--------------|------------------------|---------------|-------------------------------------------------------------------------------------|---------------------|--|--|--|
| Sending node | Receiving node         | ID            | Cycle (ms)                                                                          | Receive-timeout(ms) |  |  |  |
| Key Unit     | Chassis node           |               | None                                                                                | None                |  |  |  |
| Data length  | 0x01                   | 0x441         |                                                                                     |                     |  |  |  |
| Location     | Function               | Data type     | Description                                                                         |                     |  |  |  |
| byte [0]     | Failures clear command | Unsigned int8 | 0x00 Clear all failures<br>0x01 Clear motor1 failures<br>0x02 Clear motor2 failures |                     |  |  |  |

Note[2]Testing data: The following data is used for testing only.

1.The chassis moves forward at 0.15m/s.

| byte [0]                           | byte [1] | byte [2] | byte [3] | byte [4] | byte [5] | byte [6] | byte [7] |  |
|------------------------------------|----------|----------|----------|----------|----------|----------|----------|--|
| 0x01                               | 0x96     | 0x00     | 0x00     | 0x00     | 0x00     | 0x00     | 0x00     |  |
| 2.The chassis rotates at 0.2rad/s. |          |          |          |          |          |          |          |  |
| byte [0]                           | byte [1] | byte [2] | byte [3] | byte [4] | byte [5] | byte [6] | byte [7] |  |
| 0x00                               | 0x00     | 0x00     | 0xc8     | 0x00     | 0x00     | 0x00     | 0x44     |  |

In addition to the feedback of chassis status, there are also feedback data from the motors and sensors.

Table 3.7 Motor Rotational Speed Feedback Frame

| Command Name Motor Rotational Speed Feedback Frame |                                    |             |                                 |           |  |  |  |
|----------------------------------------------------|------------------------------------|-------------|---------------------------------|-----------|--|--|--|
| Sending node                                       | Receiving node                     | ID          | ID Cycle (ms) Receive-timeout(m |           |  |  |  |
| Decision-making control unit                       | Chassis node                       | 0x251~0x254 | 20ms                            | None      |  |  |  |
| Data length                                        | 0x08                               |             |                                 |           |  |  |  |
| Position                                           | Function                           | Data type   | Description                     |           |  |  |  |
| byte [0]                                           | Motor rotational speed upper 8bits | signed int8 | Motor ro                        | otational |  |  |  |
| byte[1]                                            | Motor rotational speed lower 8bits | signed into | speed(RPM)                      |           |  |  |  |
| byte[2] -byte[7]                                   | Reserve                            | -           | 0x00                            |           |  |  |  |

Table 3.8 Motor Temperature, Voltage and Status Feedback Frame

| Command Name Motor Rotational Speed Feedback Frame |                                |                |                               |                     |  |  |
|----------------------------------------------------|--------------------------------|----------------|-------------------------------|---------------------|--|--|
| Sending node                                       | Receiving node                 | ID             | Cycle (ms)                    | Receive-timeout(ms) |  |  |
| Steer-by-wire chassis                              | Decision-making control unit   | 0x261-0x264    | None                          | None                |  |  |
| Data length                                        | 0x08                           |                |                               |                     |  |  |
| Location                                           | Function                       | Data type      | Description                   |                     |  |  |
| byte [0]                                           | Reserved                       | -              | 0x00                          |                     |  |  |
| byte [1]                                           | Reserved                       | =              | 0x00                          |                     |  |  |
| byte [2]                                           | Drive temperature upper 8 bits | Cianad int 10  | 11.0.100                      |                     |  |  |
| byte [3]                                           | Drive temperature lower 8 bits | Signed int 16  | Unit: 1℃                      |                     |  |  |
| byte [4]                                           | Reserved                       | -              | 0x00                          |                     |  |  |
| byte [5]                                           | Drive status                   | Unsigned int 8 | Refer to Table 3.9 for detail |                     |  |  |
| byte [6]                                           | Reserved                       | -              | 0x00                          |                     |  |  |
| byte [7]                                           | Reserved                       | -              | 0>                            | (00                 |  |  |

Table 3.9 Drive Status Byte

| Byte     | Bit     | Description                                             |
|----------|---------|---------------------------------------------------------|
|          | bit [0] | Low-voltage (0: Normal 1: Low)                          |
|          | bit [1] | Motor over- temperature (0: Normal 1: Over-temperature) |
|          | bit [2] | Reserved                                                |
| byte [5] | bit [3] | Reserved                                                |
| byte [5] | bit [4] | Reserved                                                |
|          | bit [5] | Reserved                                                |
|          | bit [6] | Reserved                                                |
|          | bit [7] | Reserved                                                |

Table 3.10 Odometer Feedback Frame

| Command Name System Status Feedback Command |                                         |                                      |                                          |                     |  |
|---------------------------------------------|-----------------------------------------|--------------------------------------|------------------------------------------|---------------------|--|
| Sending node                                | Receiving node                          | ID                                   | Cycle (ms)                               | Receive-timeout(ms) |  |
| Steer-by-wire chassis                       | Decision-making control unit            | 0x311                                | 20ms                                     | None                |  |
| Data length                                 | 0x08                                    |                                      |                                          |                     |  |
| Location                                    | Function                                | Data type                            | Description                              |                     |  |
| byte [0]                                    | Left wheel odometer highest bit         |                                      | Left wheel odometer feedback             |                     |  |
| byte [1]                                    | Left wheel odometer second highest bit  | Cianadiat 22                         |                                          |                     |  |
| byte [2]                                    | Left wheel odometer second lowest bit   | Signed int 32<br>r second lowest bit |                                          | (Unit: mm)          |  |
| byte [3]                                    | Left wheel odometer lowest bit          |                                      |                                          |                     |  |
| byte [4]                                    | Right wheel odometer highest bit        |                                      |                                          |                     |  |
| byte [5]                                    | Right wheel odometer second highest bit | Signed int 32                        | Right wheel odometer feedback (Unit: mm) |                     |  |
| byte [6]                                    | Right wheel odometer second lowest bit  | Signed IIIt 32                       |                                          |                     |  |
| byte [7]                                    | Right wheel odometer lowest bit         |                                      |                                          |                     |  |

Table 3.11 Remote Control Feedback Frame

| Command Name          | System Status Feedback Command |               |                                                                                                    |                     |  |
|-----------------------|--------------------------------|---------------|----------------------------------------------------------------------------------------------------|---------------------|--|
| Sending node          | Receiving node                 | ID            | Cycle (ms)                                                                                                    | Receive-timeout(ms) |  |
| Steer-by-wire chassis | Decision-making control unit   | 0x311         | 20ms                                                                                                    | None                |  |
| Data length           | 0x08                           |               |                                                                                                    |                     |  |
| Location              | Function                       | Data type     | Description                                                                                                    |                     |  |
| byte [0]              | SW feedback                    | Unsigned int8 | bit[0-1]: SWA : 2- Up 3-Down<br>bit[2-3]: SWB : 2-Up 1-Middle 3-Down<br>bit[4-5]: SWC : 2-Up 1-Middle 3-Down<br>bit[6-7]: SWD: 2-Up 3-Down |                     |  |
| byte [1]              | Right joystick left and right  | Signed int8   | Range[-100,100]                                                                                                    |                     |  |
| byte [2]              | Right joystick up and down     | Signed int8   | Range[-100,100]                                                                                                    |                     |  |
| byte [3]              | Left joystick up and down      | Signed int8   | Range[-100,100]                                                                                                    |                     |  |
| byte [4]              | Left joystick left and right   | Signed int8   | Range[-100,100]                                                                                                    |                     |  |
| byte [5]              | Left knob VRA                  | Singed int8   | Range[-100,100]                                                                                                    |                     |  |
| byte [6]              | Reserved                       |               | 0x00                                                                                                    |                     |  |
| byte [7]              | Count Parity bit               | Unsigned int8 | 0~255 Loops counting                                                                                                    |                     |  |

### 3 3 2 CAN Cable Connection

An aviation male plugs are supplied along with BUNKER as shown in Figure 3.2. The definition of the line is yellow for CANH, blue for CANL, red for positive power supply, and black for negative power supply. The external expansion interface of the current BUNKER version is only open to the top interface. In this version, the power supply can provide a maximum current of 10A.

## 3.3.3Implementation of CAN

Correctly start the chassis of BUNKER mobile robot, and turn on FS RC transmitter. Then, switch to the command control mode, i.e. toggling SWB mode of FS RC transmitter to the top. At this point, BUNKER chassis will accept the command from CAN interface, and the host can also parse the current state of chassis with the real-time data fed back from CAN bus. For the detailed content of protocol, please refer to CAN communication protocol.

# 3.4 Firmware upgrades

The RS232 port on BUNKER can be used by users to upgrade the firmware for the main controller in order to get bug fixes and feature enhancements. A PC client application with graphical user interface is provided to help make the upgrading process fast and smooth. A screenshot of this application is shown in Figure 3.3.

### Upgrade preparation

- Serial cable X 1
- USB-to-serial port X 1
- BUNKER chassis X 1
- Computer(Windows operating system)X1

### Firmware update software

• https://github.com/agilexrobotics/agilex\_firmware

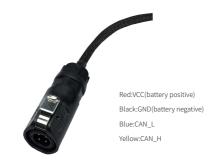

Figure 3.2 Schematic diagram of aviation plug male connector

### Upgrade preparation

- · Before connection, ensure the robot chassis is powered off;
- Connect the serial cable onto the upgrade serial port of BUNKER chassis(need to disassemble the rear electrical plate);
- Connect the serial cable to the computer;
- Open the client software;
- Select the port number;
- Power on BUNKER chassis, and immediately click to start connection (BUNKER chassis will wait for 6s before power-on; if the waiting time is more than 6s, it will enter the application); if the connection succeeds, "connected successfully" will be prompted in the text box:
- Load Bin file;
- Click the Upgrade button, and wait for the prompt of upgrade completion;
- Disconnect the serial cable, power off the chassis, and then turn the power off and on

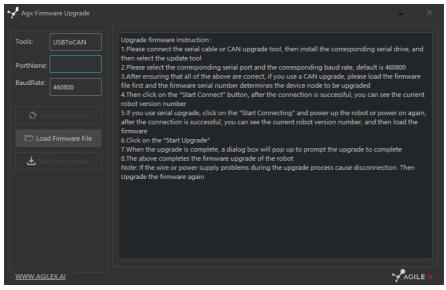

Figure 3.3 Client Interface of Firmware Upgrade

# 3.5 BUNKER ROS Package Use Example

ROS provide some standard operating system services, such as hardware abstraction, low-level device control, implementation of common function, interprocess message and data packet management. ROS is based on a graph architecture, so that process of different nodes can receive, and aggregate various information (such as sensing, control, status, planning, etc.) Currently ROS mainly support UBUNTU.

### Preparation

#### Hardware preparation

- CANlight can communication module ×1
- Thinkpad E470 notebook ×1
- AGILEX BUNKER mobile robot chassis ×1
- AGILEX BUNKER remote control FS-i6s ×1
- AGILEX BUNKER top aviation power socket ×1

#### Use example environment description

- Ubuntu 16.04 LTS (This is a test version, tasted on Ubuntu 18.04 LTS)
- ROS Kinetic (Subsequent versions are also tested)
- Git

#### Hardware connection and preparation

- Lead out the CAN wire of the BUNKER top aviation plug or the tail plug, and connect CAN\_H and CAN\_L in the CAN wire to the CAN\_TO\_USB adapter respectively;
- Turn on the knob switch on the BUNKER mobile robot chassis, and check whether the emergency stop switches on both sides are released:
- Connect the CAN\_TO\_USB to the usb point of the notebook. The connection diagram is shown in Figure 3.4.

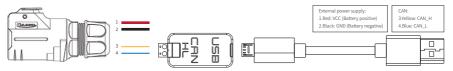

Figure 3.4 CAN connection diagram

#### ROS installation and environment setting

For installation details, please refer to http://wiki.ros.org/kinetic/Installation/Ubuntu

#### Test CANABLE hardware and CAN communication

#### Setting CAN-TO-USB adaptor

- Enable gs\_usb kernel module \$ sudo modprobe gs\_usb
- Setting 500k Baud rate and enable can-to-usb adaptor
   \$ sudo ip link set can0 up type can bitrate 500000
- If no error occurred in the previous steps, you should be able to use the command to view the can device immediately
  - \$ ifconfifig -a
- Install and use can-utils to test hardware \$ sudo apt install can-utils
- If the can-to-usb has been connected to the BUNKER robot this time, and the car has been turned on, use the following commands to monitor the data from the BUNKER chassis
   \$ candump can0
- Please refer to:

[1]https://github.com/agilexrobotics/agx\_sdk [2]https://wi-ki.rdu.im/\_pages/Notes/Embedded-System/Linux/can-bus-in-linux.html

#### AGILEX BUNKER ROS PACKAGE download and compile

- Download ros package
  - \$ sudo apt install ros-\$ROS\_DISTRO-teleop-twist-keyboard
  - \$ sudo apt install ros-\$ROS DISTRO-joint-state-publisher-gui
  - \$ sudo apt install ros-\$ROS DISTRO-ros-controllers
  - \$ sudo apt install ros-\$ROS\_DISTRO-webots-ros
  - \$ sudo apt install libasio-dev
- Clone compile bunker ros code
  - \$ cd ~/catkin\_ws/src
  - $\$  git clone https://github.com/agilexrobotics/bunker\_ros.git
  - \$ git clone https://github.com/agilexrobotics/agx\_sdk.git
  - \$ cd ~/catkin\_ws
  - \$ catkin\_make
  - Please refer to: https://github.com/agilexrobotics/bunker\_ros

### Start the ROS node

- Start the based node
  - \$ roslaunch bunker\_bringup bunker\_robot\_base.launch
- Start the keyboard remote operation node \$ roslaunch bunker\_bringup bunker\_teleop\_keyboard.launch

## 4 Attention

This section includes some precautions that should be paid attention to for BUNKER use and development.

### 4.1 Battery

- The battery supplied with BUNKER is not fully charged in the factory setting, but its specific power capacity can be displayed on the voltmeter at rear end of BUNKER chassis or read via CAN bus communication interface.
- Please do not charge the battery after its power has been depleted, and please charge the battery in time when the low voltage at the rear of BUNKER shows below 48V.
- Static storage conditions: The best temperature for battery storage is -20°C to 60°C; in case of storage for no use, the battery must be recharged and discharged once about every 1 months, and then stored in full voltage state. Please do not put the battery in fire or heat up the battery, and please do not store the battery in high-temperature environment;
- Charging: The battery must be charged with a dedicated lithium battery charger; lithium-ion batteries cannot be charged below 0°C (32°F) and modifying or replacing the original batteries are strictly prohibited.

#### 4.3 Electrical/extension cords

 For the extended power supply at rear end, the current should not exceed 6.25A and the total power should not exceed 300W;

### 4.2 Operational environment

- The operating temperature of BUNKER outdoors is -10°C to 45°C; please do not use it below -10°C and above 45°C outdoors;
- The operating temperature of BUNKER indoors is 0°C to 42°C; please do not use it below 0°C and above 42°C indoors;
- The requirements for relative humidity in the use environment of BUNKER are: maximum 80%, minimum 30%;
- Please do not use it in the environment with corrosive and flammable gases or closed to combustible substances;
- Do not place it near heaters or heating elements such as large coiled resistors, etc.;
- Except for specially customized version (IP protection class
   customized), BUNKER is not water-proof, thus please do not use it in rainy, snowy or water-accumulated environment;
- The elevation of recommended use environment should not exceed 1,000m;
- The temperature difference between day and night of recommended use environment should not exceed 25°C; Regularly check and maintenance the track tension wheel.

#### 4.5 Other notes

- When handling and setting up, please do not fall off or place the vehicle upside down;
- For non-professionals, please do not disassemble the vehicle without permission.

### 4.4 Additional safety advice

- In case of any doubts during use, please follow related instruction manual or consult related technical personnel;
- Before use, pay attention to field condition, and avoid mis-operation that will cause personnel safety problem;
- In case of emergencies, press down the emergency stop button and power off the equipment;
- Without technical support and permission, please do not personally modify the internal equipment structure.

# 5 O&A

#### Q:BUNKER is started up correctly, but why cannot the RC transmitter control the vehicle body to move?

A: First, check whether the drive power supply is in normal condition, whether the drive power switch is pressed down and whether E-stop switches are released; then, check whether the control mode selected with the top left mode selection switch on the RC transmitter is correct.

Q:BUNKER remote control is in normal condition, and the information about chassis status and movement can be received correctly, but when the control frame protocol is issued, why cannot the vehicle body control mode be switched and the chassis respond to the control frame protocol?

A:Normally, if BUNKER can be controlled by a RC transmitter, it means the chassis movement is under proper control; if the chassis feedback frame can be accepted, it means CAN extension link is in normal condition. Please check the CAN control frame sent to see whether the data check is correct and whether the control mode is in command control mode.

Q:When communication is implemented via CAN bus, the chassis feedback command is issued correctly, but why does not the vehicle respond to the control command?

A:There is a communication protection mechanism inside BUNKER, which means the chassis is provided with timeout protection when processing external CAN control commands. Suppose the vehicle receives one frame of communication protocol, but it does no receive the next frame of control command after 500ms. In this case, it will enter communication protection mode and set the speed to 0. Therefore, commands from upper computer must be issued periodically.

# **6 Product Dimensions**

# 6.1 Product outline dimension illustration

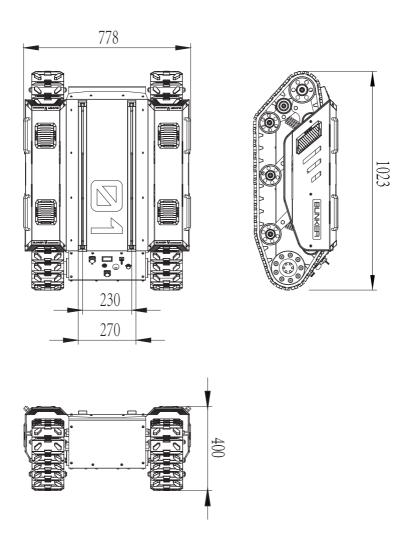

# 6.2 Top expansion stent size description diagram

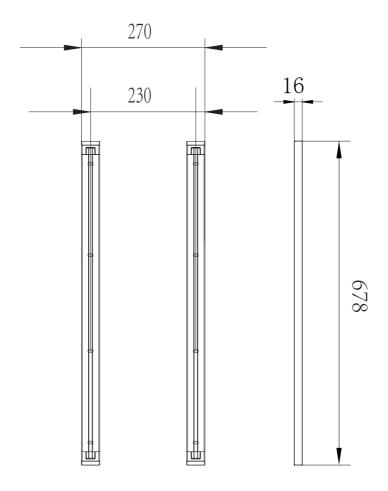

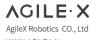

WWW.AGILEX.AI Email:sales@agilex.ai TEL:+86-769-22892150

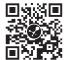